## **Installation**

To install the plugin you need to logon to JIRA as a system administrator, and in the Administration menu \ Add-ons find our plugin by name: Calendar for **JIRA** and install it.

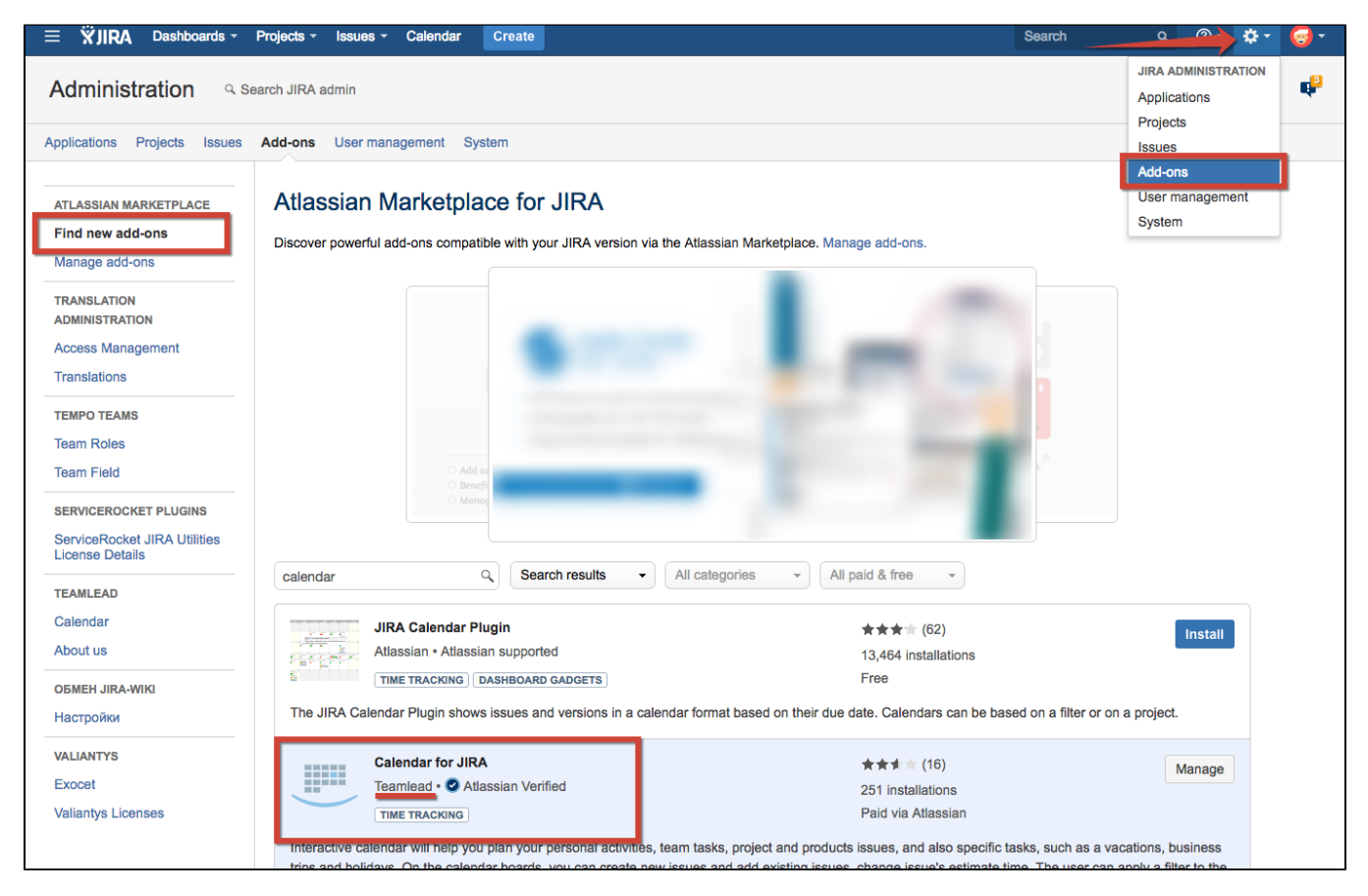

## **[Licensing](http://www.teamlead.ru/display/CRMEN/5.2+Licensing)**

Licensing is the same for all our plugins.

O) [Get License from Atlassian Marketplace](http://wiki.teamlead.one/display/CFJ/Installation#Installation-GetLicensefromAtlassianMarketplace)

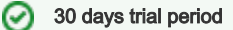

After installing plugin you will automaticaly get 30 days trial period. After that time you have to request a new license key. See instruction below.

## Get License from Atlassian Marketplace

To get your license through Atlassian Marketplace you must request trial key or buy commercial license in JIRA\Administration\Add-ons menu.

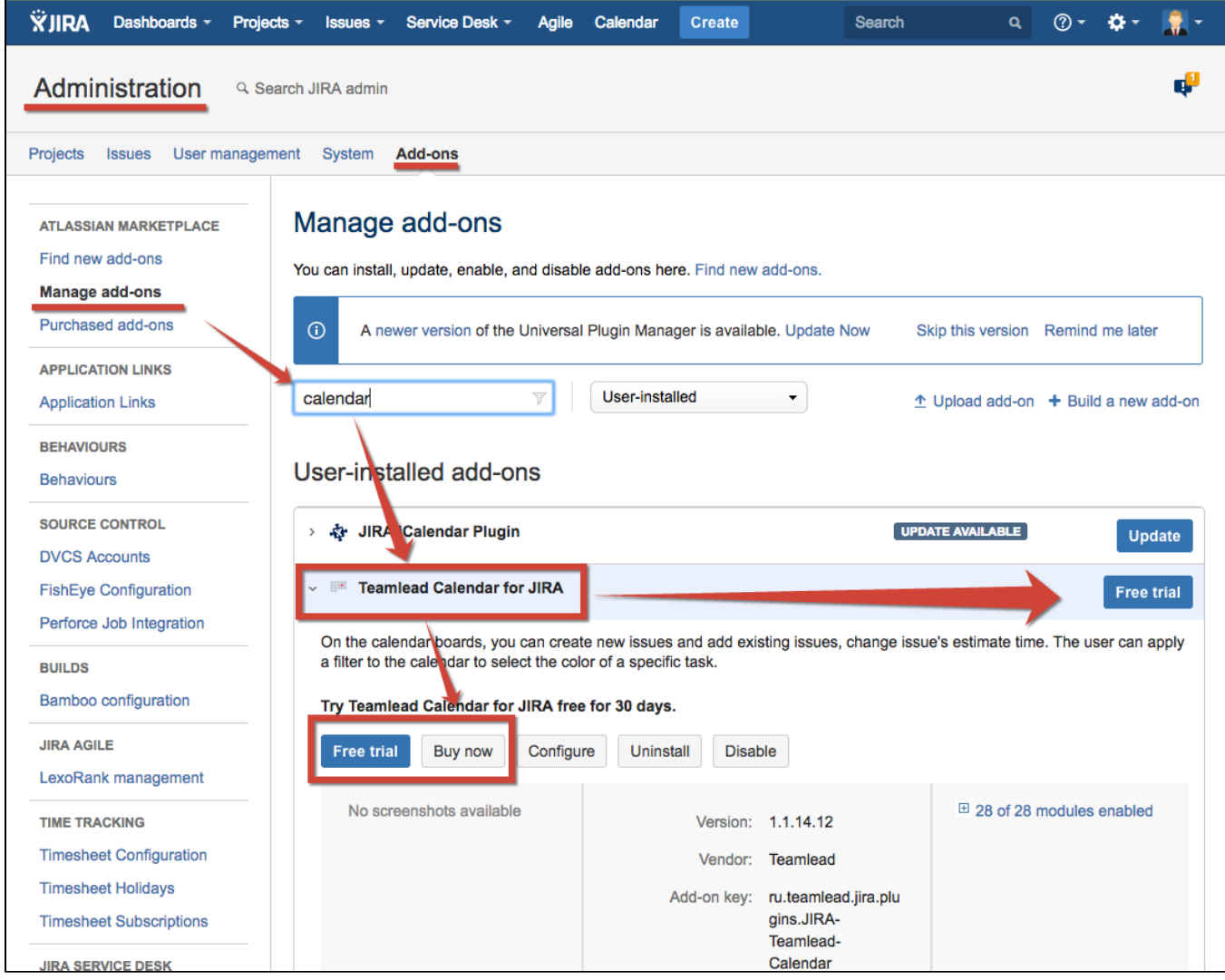